#### **Annexure-IA (1/6)**

# **Screenshots of One-time Registration Form**

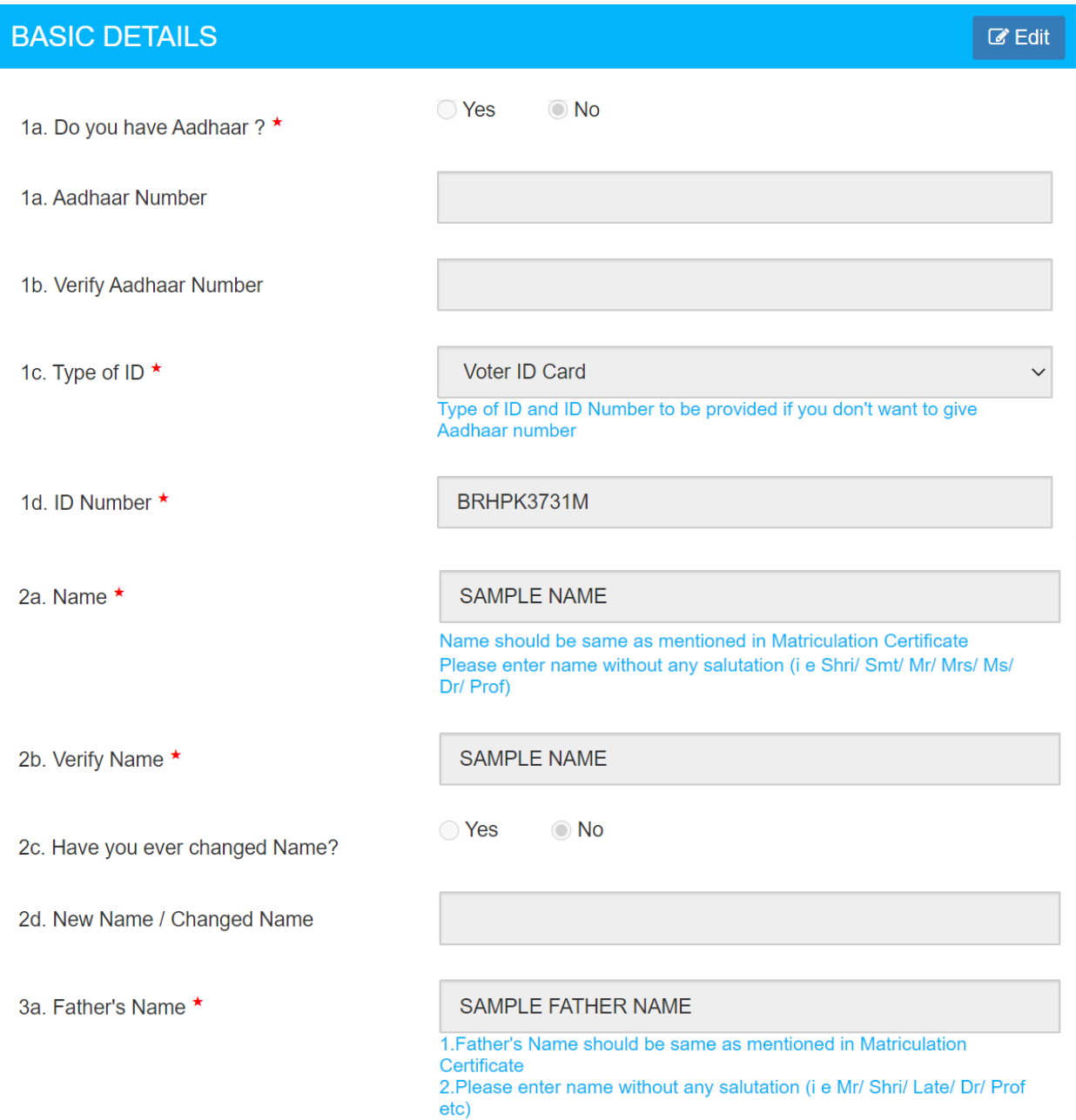

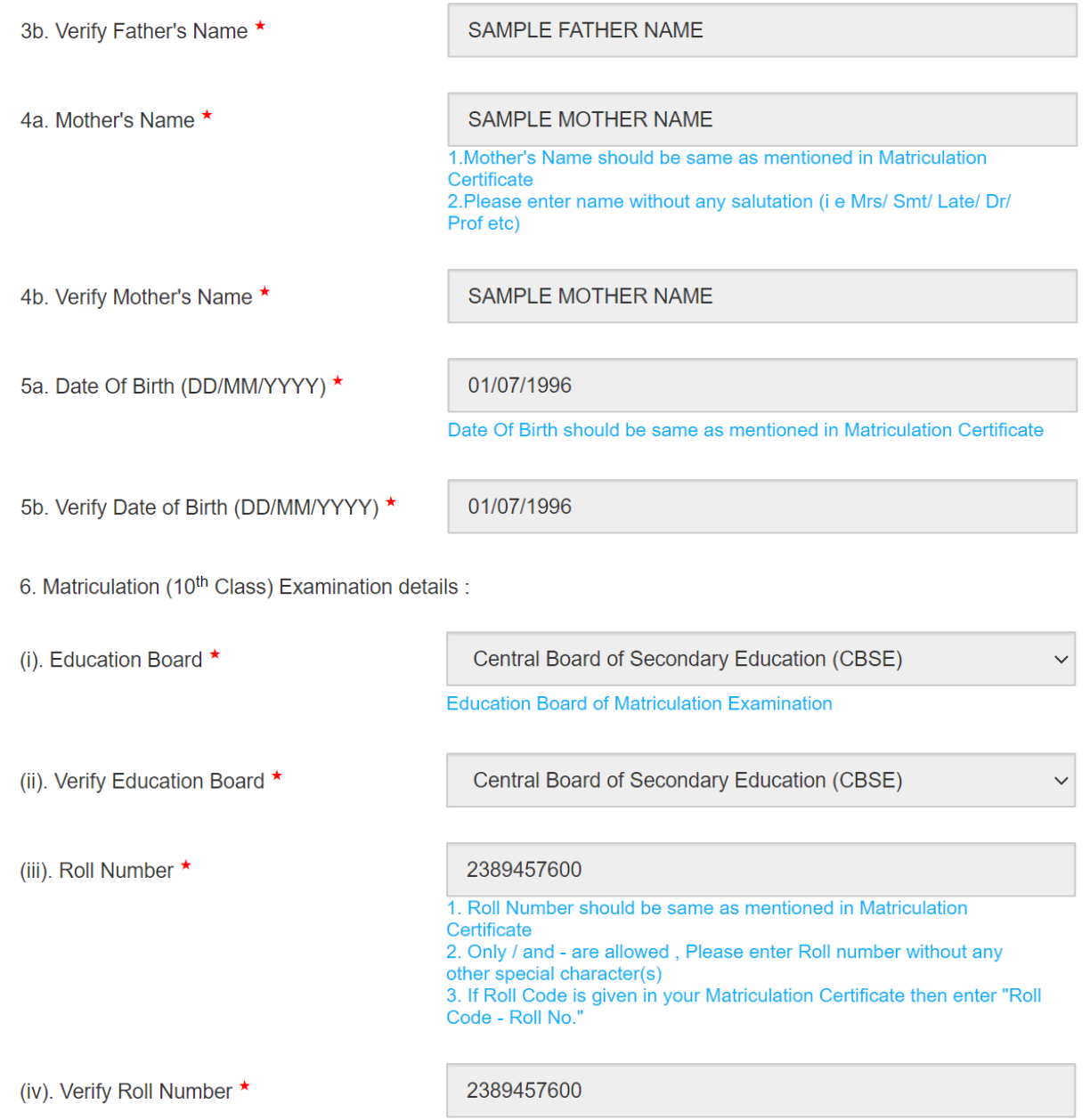

### **Annexure-IA (3/6)**

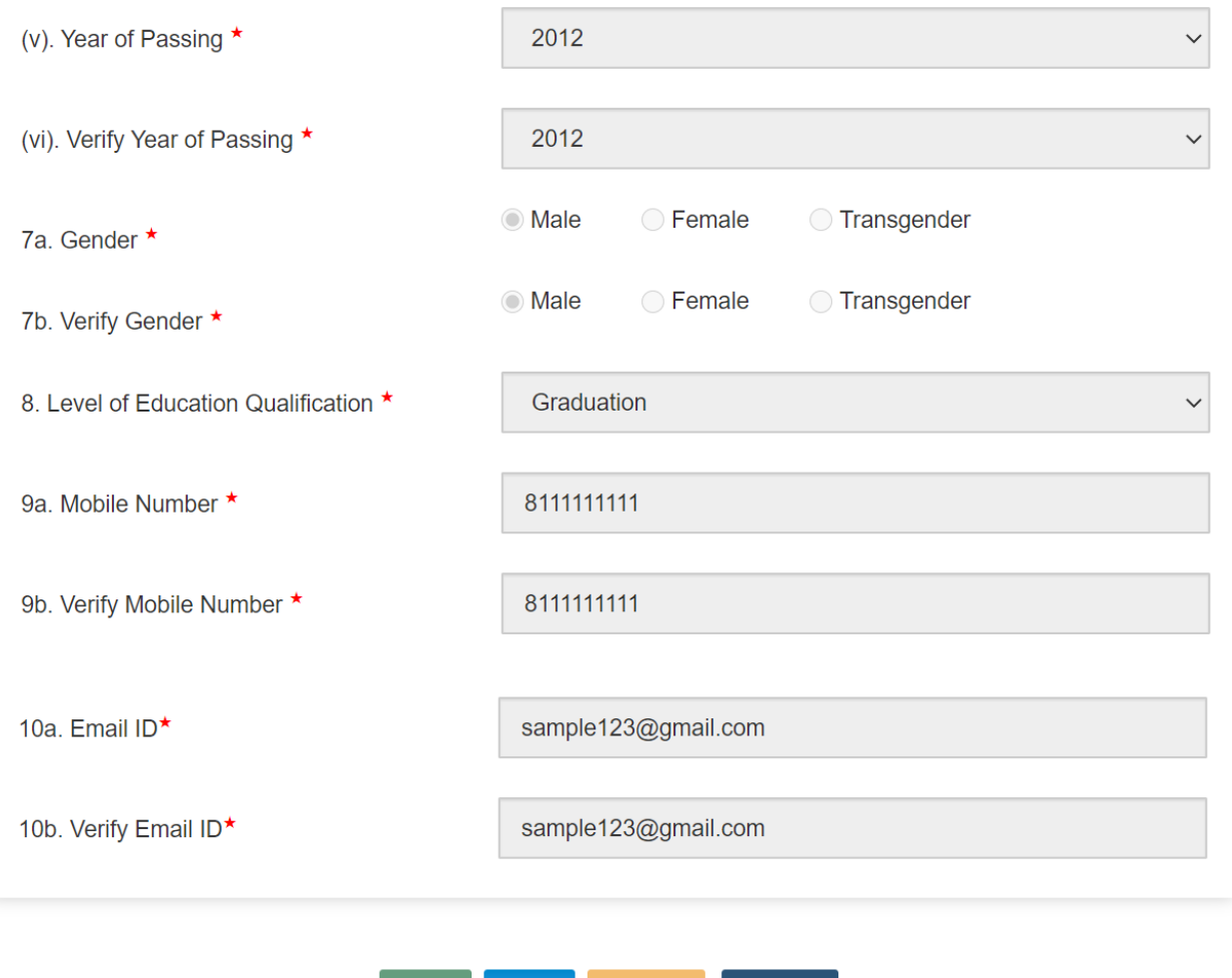

Close Save Next

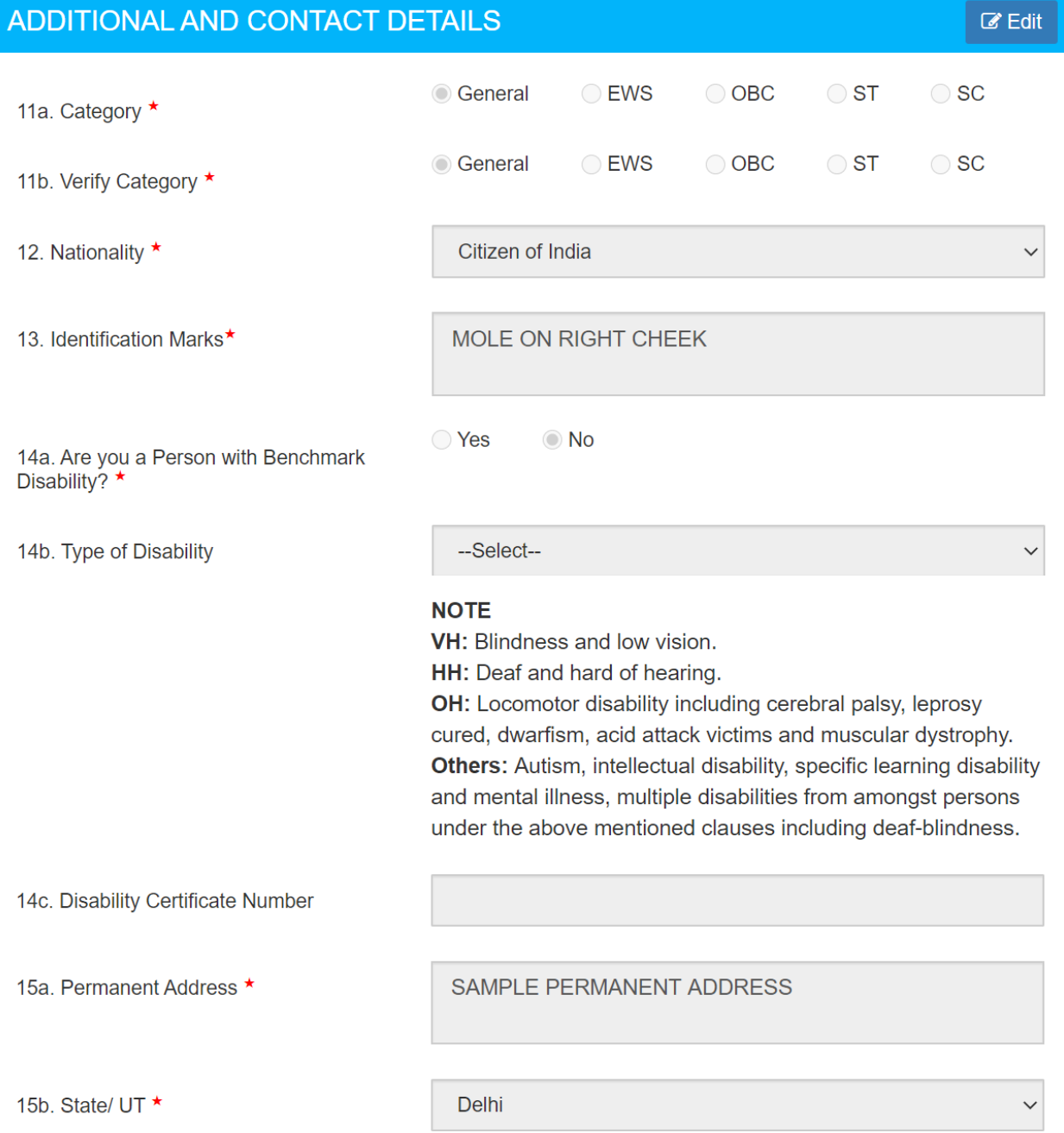

### **Annexure-IA (5/6)**

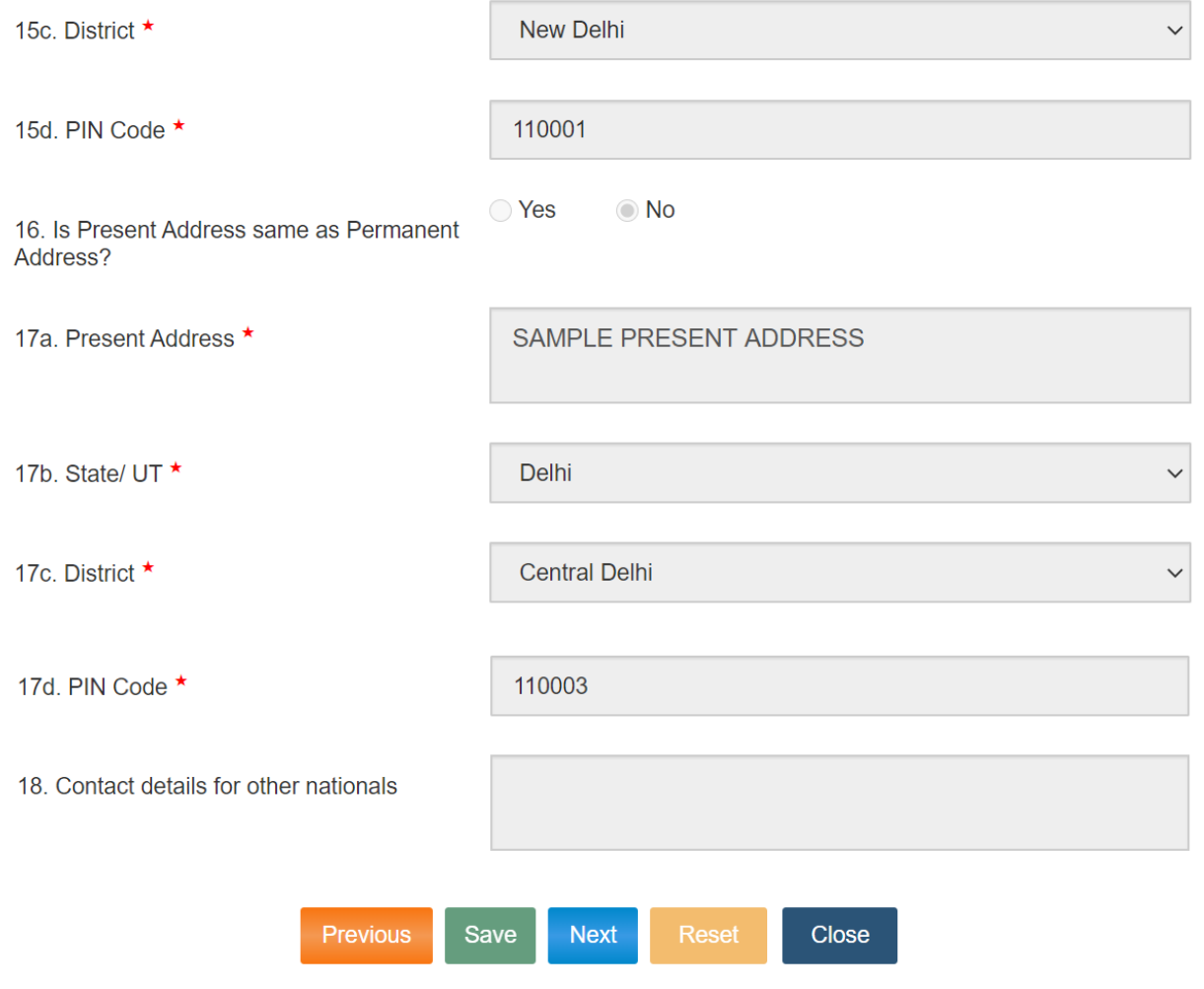

 $\mathscr{C}$  Edit

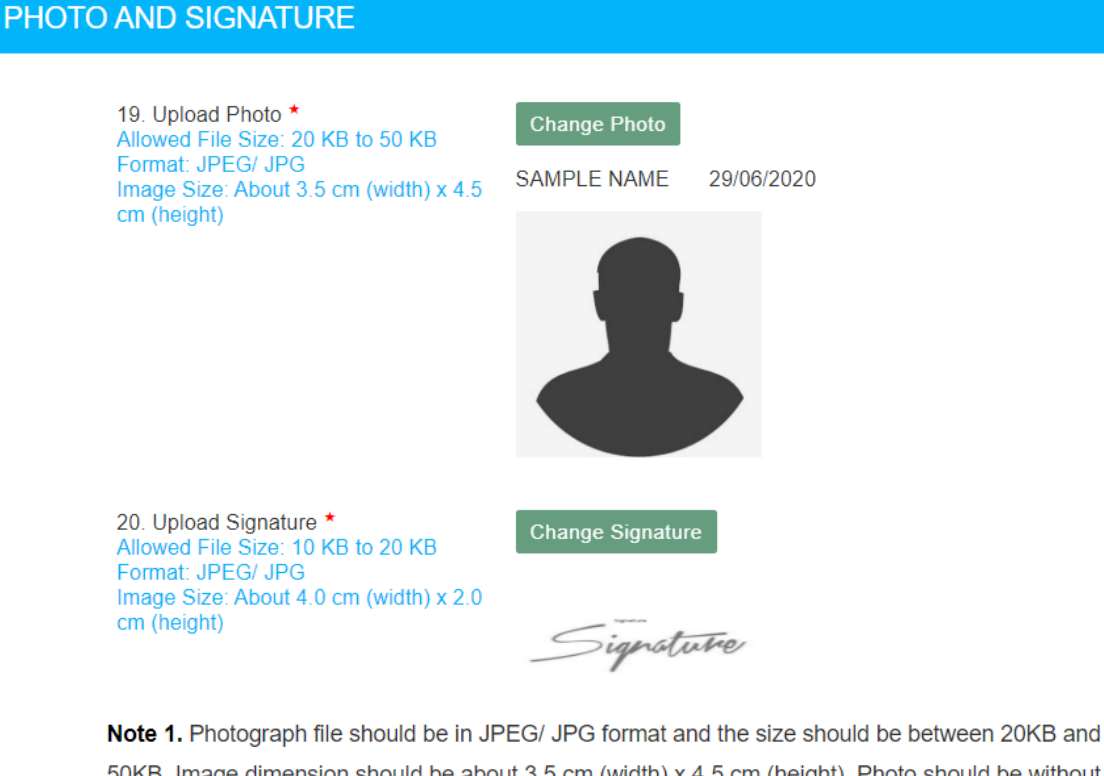

50KB. Image dimension should be about 3.5 cm (width) x 4.5 cm (height). Photo should be without cap, spectacles, both ears should be visible and should not be more than three months old.

Note 2. Signature file should be in JPEG/ JPG format and the size should be between 10KB and 20KB. Image dimension should be about 4.0 cm (width) x 2.0 cm (height).

Note 3. Please save and take a draft printout of the information provided and check these details CAREFULLY before final submission.

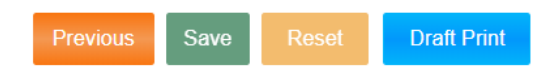

Declaration : I hereby declare that the information given by me in this form is true, complete and correct to the best of my knowledge and belief. I understand that in the even of any information being found false or incorrect at any stage, my candidature/appointment is liable to be cancelled/terminated.

□ I Agree.

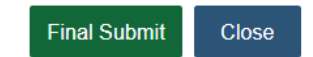

## **Part-II (Online Application Form)**

- 1. Login to online system through your '**Registration Number**' and password.
- 2. Click 'Apply' link in 'Constable (Executive) Male and Female in Delhi Police Examination-2020' Section under 'Latest Notifications' tab.
- 3. Information in columns at S No-1 to 13 will be automatically filled from your One-time Registration Data which is non-editable. However, if you want to modify any of One-Time Registration details, click on 'Modify Registration' tab provided at the left hand top corner of your dashboard and make suitable corrections before proceeding further.
- 4. S No-14: Select 'Yes' if you belong to a caste which is not included in the Central List of OBCs but notified as OBC by the Government of NCT of Delhi.
- 5. S No-15: Select 'Yes' if you are a 'Departmental Candidate' of Delhi Police.
- 6. S No-16: Select 'Yes' if you are son/ daughter of the serving, deceased, retired police personnel/ Multi-Tasking Staff of Delhi Police.
- 7. S No-17: Select 'Yes' if you have represented your State at the National Level or the country at the international level in sports during the preceding three years from the closing date of receipt of online applications.
- 8. S No-17.1: Select the discipline of your sport.
- 9. S No-18: Give your preference for Examination Centers. You may choose examination Centers within the same Region. Choice for all the three Centers must be given in the order of preference.
- 10. S No-19: If you are serving in Armed Forces or are an ex-serviceman, fill up the required information. Wards of servicemen/ ex-servicemen are not treated as ex-servicemen and therefore they should select 'No'.
- 11. S No-20: Select 'Yes' if you are eligible for special quota as Ex-servicemen for Delhi Police (See para-3.1 of the Notice of Examination).
- 12. S No-21: If you are seeking age relaxation, select appropriate age-relaxation category.
- 13. S No-22: Select 'Yes', if you are a NCC Certificate Holder and provide the detail of NCC Certificate at S. No. 22.1.
- 14. S No-23: Indicate your highest educational qualification.
- 15. S No-24: Provide detail of qualifying educational qualification (i.e.  $12<sup>th</sup>$ ,  $11<sup>th</sup>$  or  $10<sup>th</sup>$  Class, as applicable).
- 16. S No-25 to 26 and information with regard to Photo and Signature will be filled up automatically from the One-time Registration Data.
- 17. Complete your declaration by clicking on "I agree" check box, fill up captcha code.
- 18. Preview and verify the information provided by you. If you want to modify any entry, click on 'Edit/ Modify' button and make requisite corrections before proceeding further. When you are satisfied that the information is correctly filled, preview and verify the information and submit the Application. You will not be able to make any correction in the online application after submission of the application.
- 19. Proceed to make fee payment if you are not exempted from payment of fee.
- 20. Fee can be paid online through BHIM UPI, Net Banking, by using Visa, Mastercard, Maestro, RuPay Credit or Debit cards or in cash at SBI Branches by generating SBI Challan. Refer Para-9 of the Notice of Examination for further information on the payment of fee.
- 21. When application is successfully submitted, it will be accepted **'Provisionally'**. Candidates should take printout of the application form for their own records. Printout of the 'Application Form' is normally not required to be submitted to the Commission at any stage. However, you may be required to provide printout of the online application form to address grievances related

to online application, if any.

#### **Annexure-IIA (1/4)**

# **Screenshots of Online Application Form**

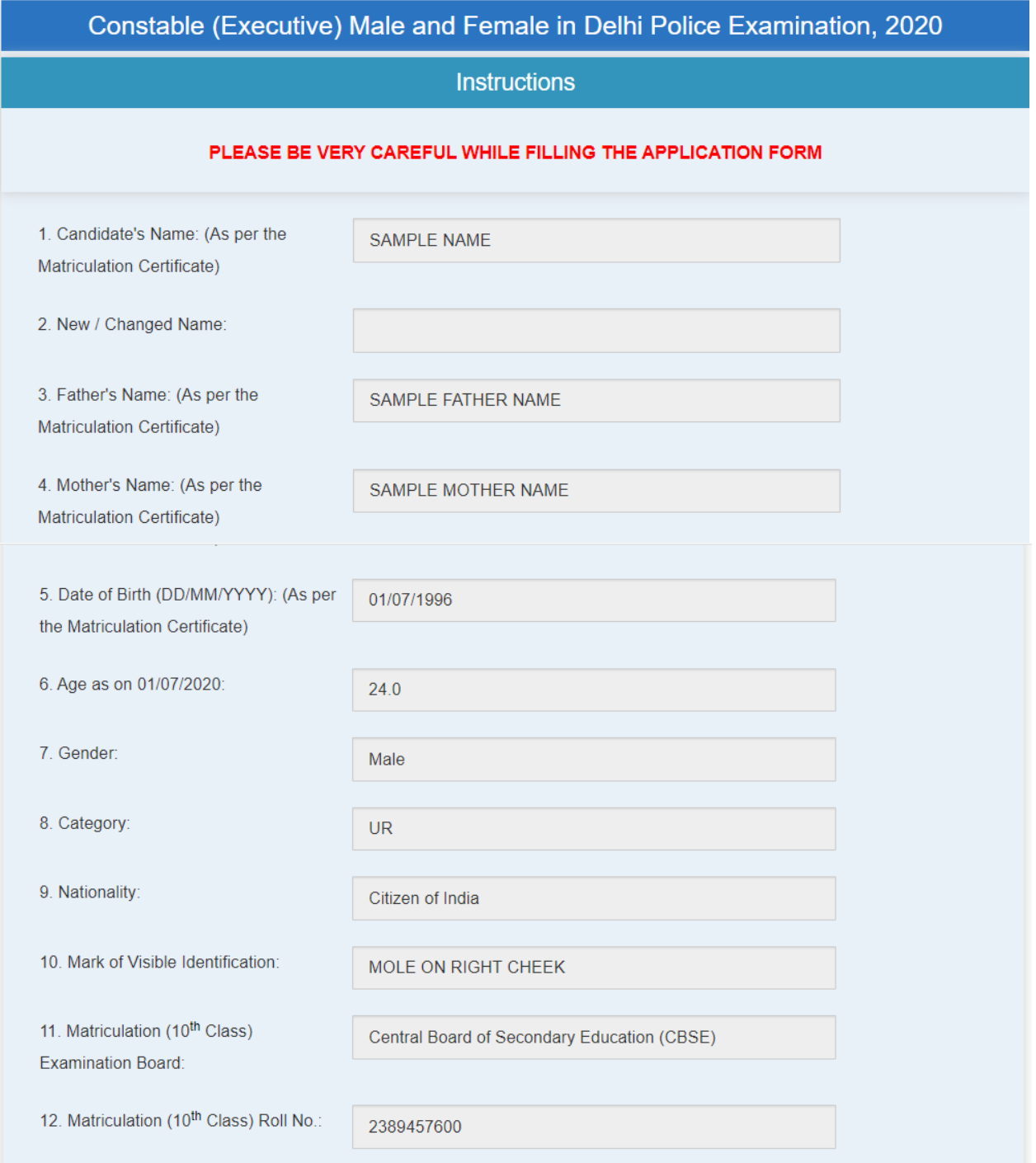

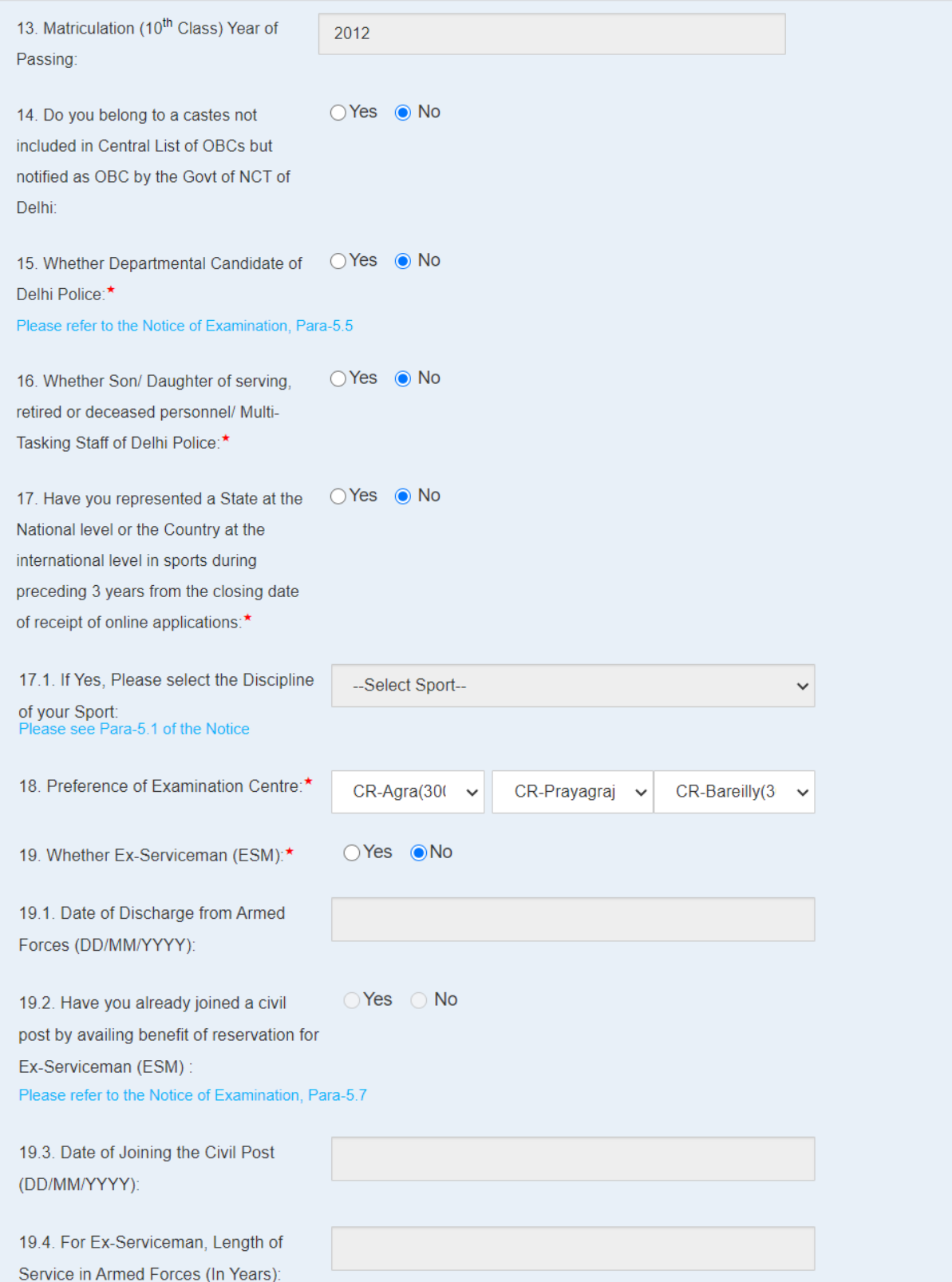

#### **Annexure-IIA (3/4)**

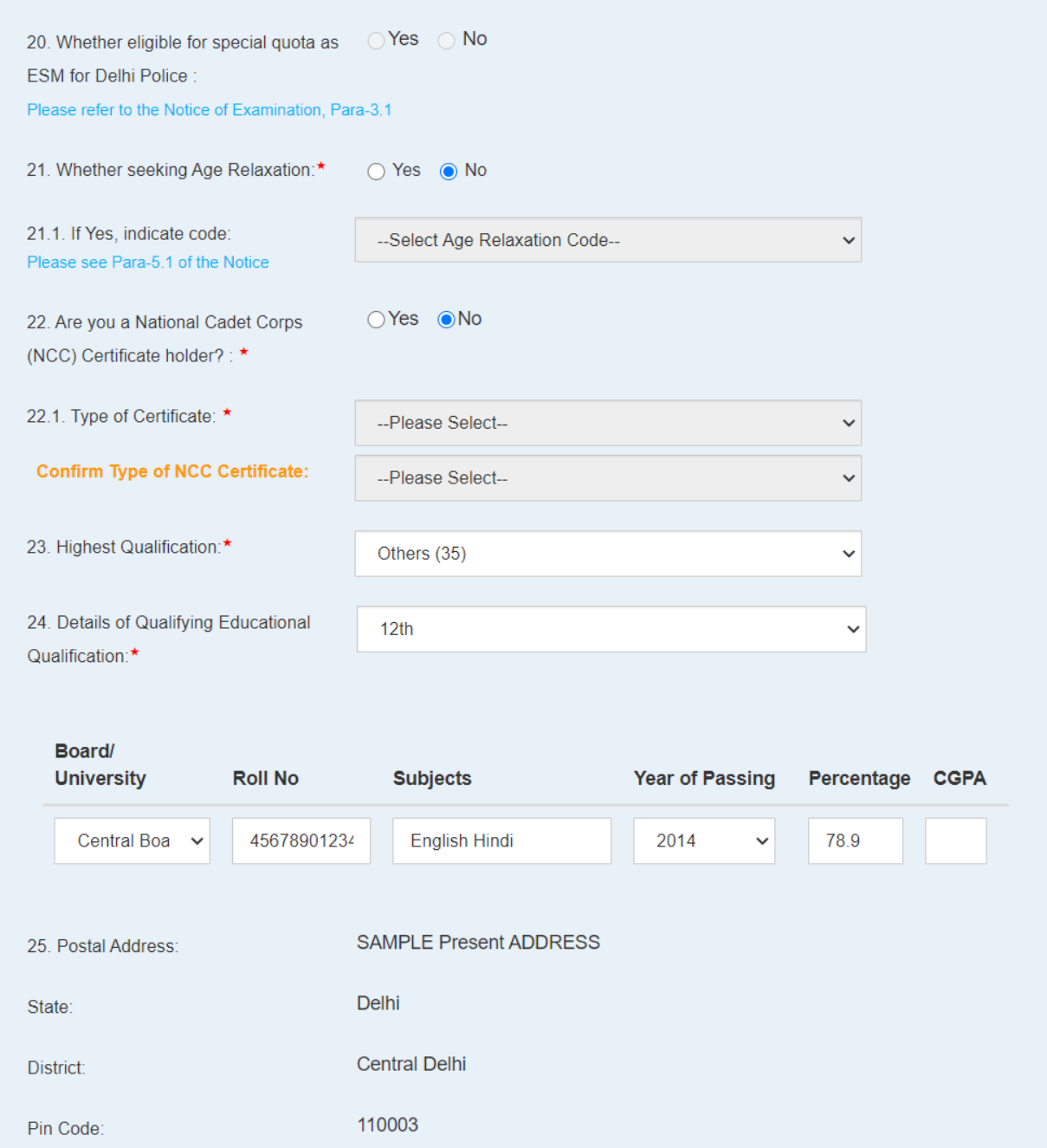

#### **Annexure-IIA (4/4)**

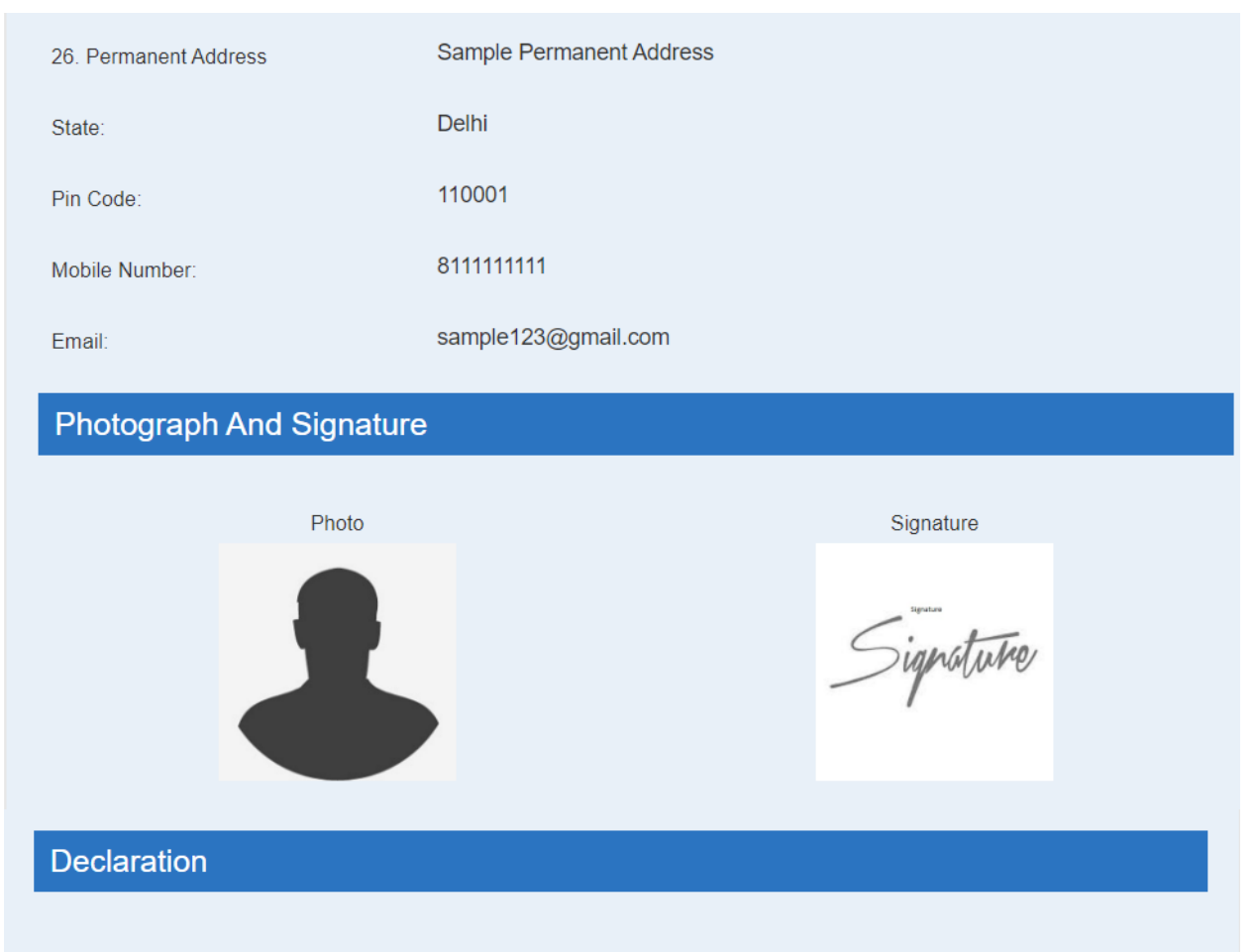

1. I have read the Notice of the Examination, and accept all the Terms & Conditions of the Notice of the Examination.

2. I hereby declare that all the statements made in this application are true, complete and correct to the best of my knowledge and belief. I understand that in the event of any information being found false or incorrect at any stage or not satisfying the eligibility criteria according to the Notice of Examination, my candidature/ appointment is liable to be cancelled/terminated.

Agree

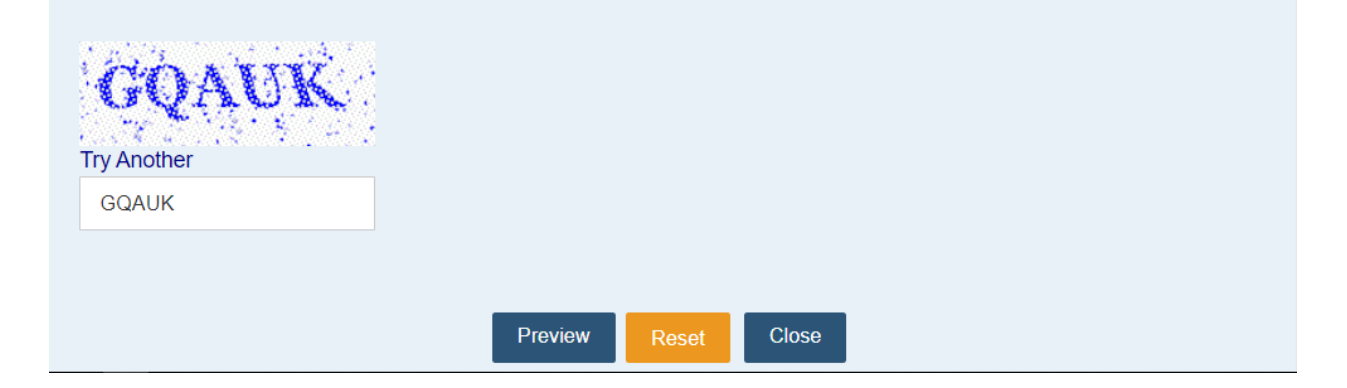